# Test Bank for Enhanced Microsoft Access 2013 Illustrated Complete 1st Edition by Friedrichsen ISBN 1305501225 9781305501225

## Full link download Test Bank.

| 1                                     | un mik dowmoad Test Dank.                                                                                                    |
|---------------------------------------|----------------------------------------------------------------------------------------------------|
| https://testbankpacl                  | k.com/p/test-bank-for-enhanced-microsoft-access-2013-                                                                           |
| illustrated-complete                  | e-1st-edition-by-friedrichsen-isbn-1305501225-97813055012                                                                       |
| 1. More than one person can           | be entering, updating, and using an Access database at the same time. a.                                                        |
| True                                  |                                                                                                    |
| b. False                              |                                                                                                    |
| ANSWER:                               | True                                                                                                    |
| POINTS:                               | 1                                                                                                    |
| REFERENCES:                           | Access 2                                                                                                    |
| LEARNING OBJECTIVES:                  | ENHA.FRIE.16.00 1 - Explain when to use a database                                                                              |
| 2. An Access database is lin          | nited to a size of 1 gigabyte.                                                                                                  |
| a. True<br>b. False                   |                                                                                                    |
| ANSWER:                               | False                                                                                                    |
| POINTS:                               | 1                                                                                                    |
| REFERENCES:                           | Access 3                                                                                                    |
| LEARNING OBJECTIVES:                  | ENHA.FRIE.16.00 2 - Describe relational database concepts                                                                       |
| 3. Tables contain all of the ca. True | data in the database.                                                                                                    |
| b. False                              |                                                                                                    |
| ANSWER:                               | True                                                                                                    |
| POINTS:                               | 1                                                                                                    |
| REFERENCES:                           | Access 5                                                                                                    |
| LEARNING OBJECTIVES:                  | ENHA.FRIE.16.00 3 - Open and define Access objects                                                                              |
|                                       | been incremented beyond 1 for a first record in a field of the AutoNumber data type, the an no longer work as intended. a. True |
| b. False                              |                                                                                                    |
| ANSWER:                               | False                                                                                                    |
| POINTS:                               | 1                                                                                                    |
| REFERENCES:                           | Access 8                                                                                                    |

LEARNING OBJECTIVES: ENHA.FRIE.16.00 4 - Set appropriate data types for fields

| 5 A primary kay field uniqu                        | aly identifies each record                                                         |
|----------------------------------------------------|------------------------------------------------------------------------------------|
| <ol><li>A primary key field uniqua. True</li></ol> | lery identifies each record.                                                       |
| b. False                                           |                                                                                    |
| ANSWER:                                            | True                                                                               |
| POINTS:                                            | 1                                                                                  |
| REFERENCES:                                        | Access 10                                                                          |
|                                                    | ENHA.FRIE.16.00 5 - Set the primary key field                                      |
| 6. No two records can have                         | the same value in the primary key field. a. True                                   |
| b. False                                           |                                                                                    |
| Cengage Learning Testing, Powe                     | ered by Cognero                                                                    |
| ANSWER:                                            | True                                                                               |
| POINTS:                                            | 1                                                                                  |
| REFERENCES:                                        | Access 10                                                                          |
|                                                    | ENHA.FRIE.16.0 05 - Set the primary key field                                      |
| 7. Field properties change de                      | epending on the data type of the field.                                            |
| a. True                                            |                                                                                    |
| b. False                                           |                                                                                    |
| ANSWER:                                            | True                                                                               |
| POINTS:                                            | 1                                                                                  |
| REFERENCES:                                        | Access 11                                                                          |
| LEARNING OBJECTIVES:                               | ENHA.FRIE.16.0 05 - Set the primary key field                                      |
| 8. The linking field on the b. False               | "many" side of a one-to-many relationship is called the foreign key field. a. True |
| ANSWER:                                            | True                                                                               |
| POINTS:                                            | 1                                                                                  |
| REFERENCES:                                        | Access 12                                                                          |
|                                                    | ENHA.FRIE.16.0 06 - Create one-to-many relationships                               |
| LEANING ODJECTIVES:                                | ENTAL RE. 10.0 00 - Create one-to-many ferauousnips                                |
| 9. A subdatasheet shows th                         | ne records on the "many" side of a one-to-many relationship. a. True               |
| b. False                                           | , ,                                                                                |

ANSWER:

True

**POINTS:** 1 *REFERENCES:* Access 12 LEARNING OBJECTIVES: ENHA.FRIE.16.007 - Define common field and foreign key field 10. "Focus" refers to which data you would edit if you started typing. a. True b. False ANSWER: True POINTS: 1 REFERENCES: Access 14 LEARNING OBJECTIVES: ENHA.FRIE.16.008 - Enter records in a datasheet 11. The navigation buttons on a datasheet display the total number of fields in the datasheet. a. True b. False ANSWER: False

1

Access 14

12. Values in an AutoNumber field are automatically created by Access.

LEARNING OBJECTIVES: ENHA.FRIE.16.009 - Navigate records in a datasheet

a. True

**POINTS:** 

*REFERENCES:* 

b. False

ANSWER: True POINTS: 1

REFERENCES: Access 14

LEARNING OBJECTIVES: ENHA.FRIE.16.008 - Enter records in a datasheet

13. The [F2] key switches between Edit and Navigation modes.

a. True

b. False

ANSWER: True POINTS: 1

REFERENCES: Access 17

LEARNING OBJECTIVES: ENHA.FRIE.16.0 10 - Edit data in a datasheet

14. Press [Esc] once to undo a change to the current field.

| a. True<br>b. False                                                                  |                                                           |
|--------------------------------------------------------------------------------------|-----------------------------------------------------------|
| ANSWER:                                                                              | True                                                      |
| POINTS:                                                                              | 1                                                         |
| REFERENCES:                                                                          | Access 17                                                 |
|                                                                                      | ENHA.FRIE.16.0 10 - Edit data in a datasheet              |
| LLAMMING OBJECTIVES.                                                                 | LIVITA.I KIL.10.0 10 - Luit data iii a datasiicci         |
| 15. Pressing [Ctrl][;] will insa. True                                               | sert the current date in a Date field.                    |
| b. False                                                                             |                                                           |
| ANSWER:                                                                              | True                                                      |
| POINTS:                                                                              | 1                                                         |
| REFERENCES:                                                                          | Access 17                                                 |
|                                                                                      | ENHA.FRIE.16.0 10 - Edit data in a datasheet              |
| LEARNING OBJECTIVES.                                                                 | ENHA.FRIE.10.0 10 - Edit data ili a datasileet            |
|                                                                                      | est be described assoftware.                              |
| <ul><li>a. spreadsheet</li><li>b. prese</li><li>c. database</li><li>d. sys</li></ul> | entation<br>stems                                         |
| ANSWER:                                                                              | c                                                         |
| POINTS:                                                                              | 1                                                         |
| REFERENCES:                                                                          | Access 2                                                  |
| LEARNING OBJECTIVES:                                                                 | ENHA.FRIE.16.0 02 - Describe relational database concepts |
| 17. Which is NOT true abou                                                           | it Access?                                                |
| a. It can be used to create for                                                      |                                                           |
| b. It relates lists of informati                                                     | on in a relational database.                              |
| c. Reporting is limited to 20                                                        | saved reports.                                            |
| d. Multiple users can simulta                                                        | aneously enter and update data within Access.             |
| ANSWER:                                                                              | c                                                         |
| POINTS:                                                                              | 1                                                         |
| REFERENCES:                                                                          | Access 3                                                  |
| LEARNING OBJECTIVES:                                                                 | ENHA.FRIE.16.0 02 - Describe relational database concepts |
| 10.77.1                                                                              |                                                           |
| a. entities b. objec                                                                 | ns are examples of Access ts                              |
| c. values d. contro                                                                  |                                                           |
| ANSWER:                                                                              | b                                                         |
| POINTS:                                                                              | 1                                                         |
| REFERENCES:                                                                          | Access 4                                                  |

### LEARNING OBJECTIVES: ENHA.FRIE.16.003 - Open and define Access objects

19. Which of the following is NOT available to you as you start Access?

a. opening an existing database b. recalibrati ng an existing database

c. creating a new database from a template d. creating a new blank database

ANSWER: b
POINTS: 1

REFERENCES: Access 4

LEARNING OBJECTIVES: ENHA.FRIE.16.011 - Start Access and open a database

20. Which Access object provides an easy-to-use data entry screen?

a. macro b. fo rm

c. table d. modu le

ANSWER: b
POINTS: 1

REFERENCES: Access 5

LEARNING OBJECTIVES: ENHA.FRIE.16.012 - Identify Access components

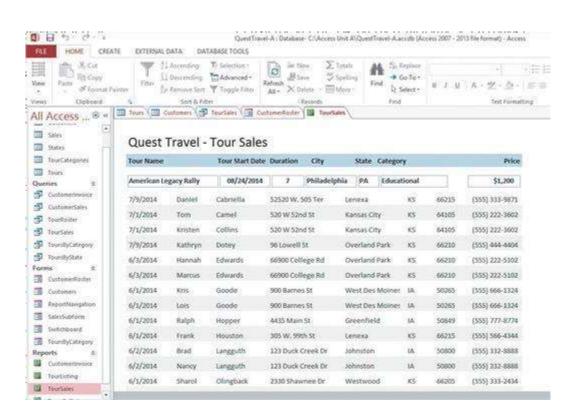

21. The Forms and Reports at the left side of the Access window in the accompanying figure are contained in the

a. Pinned space b. Navigati on Pane

c. Objects Bar d. Objects Tab

ANSWER: b

| POINTS:                     | 1                                                  |
|-----------------------------|----------------------------------------------------|
| REFERENCES:                 | Access 5                                           |
| LEARNING OBJECTIVES:        | ENHA.FRIE.16.0 12 - Identify Access components     |
|                             |                                                    |
| 22. In the accompanying fig | ure, the rightmost TourSales tab is atab.          |
| a. report b. que ry         |                                                    |
| c. form d. tab le           |                                                    |
| ANSWER:                     | a                                                  |
| POINTS:                     | 1                                                  |
| REFERENCES:                 | Access 5                                           |
| LEARNING OBJECTIVES:        | ENHA.FRIE.16.0 03 - Open and define Access objects |
|                             |                                                    |
|                             | ure, CustomerRoster is atab.                       |
| a. report b. que ry         |                                                    |
| c. form d. tab le           |                                                    |
| ANSWER:                     | c                                                  |
| POINTS:                     | 1                                                  |
| REFERENCES:                 | Access 5                                           |
| LEARNING OBJECTIVES:        | ENHA.FRIE.16.0 03 - Open and define Access objects |
| 24. In the accompanying fig | ure, the leftmost TourSales is atab.               |
| a. query b. table           | ure, the fermiost routsules is utuo.               |
| c. form d. report           |                                                    |
| ANSWER:                     | a                                                  |
| POINTS:                     | 1                                                  |
| REFERENCES:                 | Access 5                                           |
|                             | ENHA.FRIE.16.0 03 - Open and define Access objects |
|                             |                                                    |
| 25. In the accompanying fig | ure, Customers is atab.                            |
| a. form b. report           |                                                    |
| c. table d. que ry          |                                                    |
| ANSWER:                     | c                                                  |
| POINTS:                     | 1                                                  |
| REFERENCES:                 | Access 5                                           |
| LEARNING OBJECTIVES:        | ENHA.FRIE.16.0 03 - Open and define Access objects |
|                             |                                                    |

- 26. Which is NOT a feature of Access reports?
- a. headers b. foote rs

c. calculations on groups of records d. ea sy-to-use data entry screen d **ANSWER:** POINTS: 1 *REFERENCES:* Access 5 LEARNING OBJECTIVES: ENHA.FRIE.16.003 - Open and define Access objects 27. Which Access object contains all of the raw data within the database? a. query b. form c. table d. module ANSWER: c POINTS: 1 *REFERENCES:* Access 5 LEARNING OBJECTIVES: ENHA.FRIE.16.003 - Open and define Access objects 28. \_\_\_\_\_View provides the most options for defining fields. a. Table Design b. Table Creation c. Field Definition d. Definition ANSWER: a **POINTS:** 1 *REFERENCES:* Access 6 LEARNING OBJECTIVES: ENHA.FRIE.16.013 - Create a table 29. Which of the following is NOT a data type? a. Number b. Formu 1a c. Date/Time d. Short Text ANSWER: **POINTS:** 1 REFERENCES: Access 7 LEARNING OBJECTIVES: ENHA.FRIE.16.0 14 - Define key database terms 30. Which data type is used for sequential integers controlled by Access? a. Hyperlink b. Web d. AutoNumber c. Lookup Wizard ANSWER: d POINTS: 1 Access 7 REFERENCES: LEARNING OBJECTIVES: ENHA.FRIE.16.0 14 - Define key database terms

| 31. Which data type stores of                                            | ·                                                                                     |
|--------------------------------------------------------------------------|---------------------------------------------------------------------------------------|
| a. Attachment b. Hypo<br>c. Yes/No d. No                                 |                                                                                       |
|                                                                          |                                                                                       |
| ANSWER:                                                                  | C                                                                                     |
| POINTS:                                                                  | 1                                                                                     |
| REFERENCES:                                                              | Access 7                                                                              |
| LEARNING OBJECTIVES:                                                     | ENHA.FRIE.16.0 14 - Define key database terms                                         |
| · -                                                                      | les created in other programs such as pictures or documents?                          |
| a. Lookup b. Attachme                                                    | nt<br>Winand                                                                          |
| c. Yes/No d. Li nk V                                                     |                                                                                       |
| ANSWER:                                                                  | b                                                                                     |
| POINTS:                                                                  | 1                                                                                     |
| REFERENCES:                                                              | Access 7                                                                              |
| LEARNING OBJECTIVES:                                                     | ENHA.FRIE.16.0 14 - Define key database terms                                         |
| 33. Which data type stores Va. Lookup Wizard b. Hypocc. URL d. HTML ANSV | erlink                                                                                |
| POINTS:                                                                  | 1                                                                                     |
| REFERENCES:                                                              | Access 7                                                                              |
| LEARNING OBJECTIVES:                                                     | ENHA.FRIE.16.0 14 - Define key database terms                                         |
| 34. A specific category of da<br>b. reco rd                              | ata such as a customer's name, city, state, or phone number is called a(n) a. object  |
| c. field d. tab le                                                       |                                                                                       |
| ANSWER:                                                                  | c                                                                                     |
| POINTS:                                                                  | 1                                                                                     |
| REFERENCES:                                                              | Access 9                                                                              |
| LEARNING OBJECTIVES:                                                     | ENHA.FRIE.16.01 5 - Create a table in Table Design View                               |
| 35. A group of related fields b. table                                   | s, such as all the demographic information for one customer, is called a(n) a. record |
| c. database d. objec                                                     | t                                                                                     |
| ANSWER:                                                                  | a                                                                                     |
| POINTS:                                                                  | 1                                                                                     |
| REFERENCES:                                                              | Access 9                                                                              |
|                                                                          |                                                                                       |

### LEARNING OBJECTIVES: ENHA.FRIE.16.0 15 - Create a table in Table Design View

| 36. Which two properties are a. Field Name and Data Type                      |                                                                                                    |
|-------------------------------------------------------------------------------|----------------------------------------------------------------------------------------------------|
| · -                                                                           | d. Field Size and Format                                                                                                    |
| ANSWER:                                                                       | a                                                                                                    |
| POINTS:                                                                       | 1                                                                                                    |
| REFERENCES:                                                                   | Access 11                                                                                                    |
|                                                                               | ENHA.FRIE.16.0 16 - Define one-to-many relationships                                                                                                    |
|                                                                               |                                                                                                    |
| 37integrity refers to a Hierarchical b. Netw                                  | set of Access rules that govern data entry and helps to ensure data accuracy.  a.vork                                                                                |
| c. Schematic d. Refe                                                          | erential ANSWER:                                                                                                    |
| POINTS:                                                                       | 1                                                                                                    |
| REFERENCES:                                                                   | Access 12                                                                                                    |
|                                                                               | ENHA.FRIE.16.0 17 - Set referential integrity                                                                                                    |
| a. Edit mode b. Navigorous c. Update mode d. F  ANSWER:  POINTS:  REFERENCES: | de assumes that you are trying to change the value of a particular field?  gation mode  form mode  a  1  Access 14  ENHA.FRIE.16.0 08 - Enter records in a datasheet |
|                                                                               | ss [Tab] orto move to the next field within the same record.                                                                                                    |
| a. [End] b. [Page Down]                                                       |                                                                                                    |
|                                                                               | [Enter]                                                                                                    |
| ANSWER: POINTS:                                                               | d<br>1                                                                                                    |
| REFERENCES:                                                                   | Access 14                                                                                                    |
|                                                                               | ENHA.FRIE.16.0 09 - Navigate records in a datasheet                                                                                                    |
| LEARING OBJECTIVES.                                                           | ENTIA.I NIE. 10.0 09 - Ivavigate records in a datasheet                                                                                                    |
| 40. Which shortcut key move a. [Home] b. [Shift][Tab]                         | es focus to the previous field of the current record?                                                                                                    |

c. [Up Arrow] d. [F5]

| POINTS:                                       | 1                                                                              |
|-----------------------------------------------|--------------------------------------------------------------------------------|
| REFERENCES:                                   | Access 15                                                                      |
| LEARNING OBJECTIVES:                          | ENHA.FRIE.16.0 09 - Navigate records in a datasheet                            |
| 41. Which shortcut key mov a. [Home] b. [End] | res focus to the first field of the current record?                            |
| c. [F4] d. [F5]                               |                                                                                |
| ANSWER:                                       | a                                                                              |
| POINTS:                                       | 1                                                                              |
| REFERENCES:                                   | Access 15                                                                      |
|                                               | ENHA.FRIE.16.0 09 - Navigate records in a datasheet                            |
| 42 Which kovetreke combi                      | nation moves focus to the last field of the last record?                       |
| a. [Alt][Ctrl][Up Arrow]                      |                                                                                |
| c. [Ctrl][End]                                | d. [Ctrl][Page Up]                                                             |
| ANSWER:                                       | c                                                                              |
| POINTS:                                       | 1                                                                              |
| REFERENCES:                                   | Access 15                                                                      |
|                                               | ENHA.FRIE.16.0 09 - Navigate records in a datasheet                            |
| 43. While editing a record, r                 | pressing [Esc] a second time                                                   |
| a. deletes the current field                  |                                                                                |
| b. deletes the current datashe                | eet                                                                            |
| c. removes all data from the                  | current record                                                                 |
| d. removes all changes made                   | e to the record you are currently editing                                      |
| ANSWER:                                       | d                                                                              |
| POINTS:                                       | 1                                                                              |
| REFERENCES:                                   | Access 16                                                                      |
| LEARNING OBJECTIVES:                          | ENHA.FRIE.16.0 10 - Edit data in a datasheet                                   |
| 44. To review a printout of a                 | a table before printing, on thetab, click Print, and then click Print Preview. |
| c. PREVIEW d. REP                             | ORT ANSWER:                                                                    |
| a                                             |                                                                                |
| POINTS:                                       | 1                                                                              |
| REFERENCES:                                   | Access 16                                                                      |
| LEARNING OBJECTIVES:                          | ENHA.FRIE.16.0 18 - Preview and print a datasheet                              |

ANSWER:

b

- 45. Which of the following keys will help you delete unwanted data in Edit mode?
- a. [Insert] b. [Home]
  - c. [Ctrl] d. [ Backspace]

| ANSWER:                 | d                                                                                       |
|-------------------------|-----------------------------------------------------------------------------------------|
| POINTS:                 | 1                                                                                       |
| REFERENCES:             | Access 17                                                                               |
| LEARNING OBJECTIVES:    | ENHA.FRIE.16.0 19 - Delete records in a datasheet                                       |
|                         |                                                                                         |
|                         |                                                                                         |
| 16 Which aditing koyetr | oke deletes one character to the right of the insertion point?                          |
|                         | Delete]                                                                                 |
| c. [F2] d. [F           |                                                                                         |
| ANSWER:                 | b                                                                                       |
| POINTS:                 | 1                                                                                       |
|                         | Access 17                                                                               |
|                         | ENHA.FRIE.16.0 19 - Delete records in a datasheet                                       |
| LEARINING ODJECTIVES.   | ENHA.FRIE.10.0 19 - Delete records in a datasneet                                       |
|                         |                                                                                         |
|                         |                                                                                         |
|                         | software is used to manage data that can be organized into lists, such as               |
|                         | stomers, products, vendors, employees, projects, or sales.                              |
| ANSWER:                 | database                                                                                |
| POINTS:                 | 1                                                                                       |
|                         | Access 2                                                                                |
| LEARNING OBJECTIVES:    | ENHA.FRIE.16.0 02 - Describe relational database concepts                               |
|                         |                                                                                         |
|                         |                                                                                         |
| 48. A(n)                | is a fundamental building block of a relational database because this object stores all |
| of the data.            |                                                                                         |
| ANSWER:                 | table                                                                                   |
| POINTS:                 | 1                                                                                       |
| REFERENCES:             | Access 4                                                                                |
| LEARNING OBJECTIVES:    | ENHA.FRIE.16.0 12 - Identify Access components                                          |
|                         |                                                                                         |
|                         |                                                                                         |
| 49. A(n)                | object allows a user to select a subset of data from one or more tables.                |
| ANSWER:                 | query                                                                                   |
| POINTS:                 | 1                                                                                       |
| REFERENCES:             | Access 4                                                                                |
|                         | ENHA.FRIE.16.0 12 - Identify Access components                                          |
|                         |                                                                                         |
|                         |                                                                                         |
| 50. A(n)                | object provides an easy-to-use data entry screen.                                       |
| ANSWER:                 | form                                                                                    |
|                         |                                                                                         |

| POINTS:                           | 1                                                                                                    |
|-----------------------------------|----------------------------------------------------------------------------------------------------|
| REFERENCES:                       | Access 5                                                                                               |
| LEARNING OBJECTIVES:              | ENHA.FRIE.16.0 12 - Identify Access components                                                         |
| 51.                               | View is a spreadsheet-like view of the data in a table.                                                |
| ANSWER:                           | Datasheet                                                                                              |
| POINTS:                           | 1                                                                                                    |
| REFERENCES:                       | Access 6                                                                                               |
| LEARNING OBJECTIVES:              | ENHA.FRIE.16.0 20 - Create a database                                                                  |
| 52. If you useprobably avoid some | View to design your table before starting the data entry process, you will e common data entry errors. |
| ANSWER:                           | Design                                                                                                 |
| POINTS:                           | 1                                                                                                    |
| REFERENCES:                       | Access 8                                                                                               |
| LEARNING OBJECTIVES:              | ENHA.FRIE.16.0 15 - Create a table in Table Design View                                                |
| 53. A(n)                          | key field contains unique data for each record.  primary                                               |
| POINTS:                           | 1                                                                                                    |
| REFERENCES:                       |                                                                                                    |
|                                   | ENHA.FRIE.16.0 15 - Create a table in Table Design View                                                |
| 54. A(n)                          | relationship describes when a record from one table is related to several records in                   |
| another table.                    |                                                                                                    |
| ANSWER:                           | •                                                                                                    |
|                                   | one-to-many 1                                                                                          |
|                                   | to many 1-to-many                                                                                      |
| POINTS:                           | 1                                                                                                    |
| REFERENCES:                       | Access 12                                                                                              |
|                                   | ENHA.FRIE.16.0 06 - Create one-to-many relationships                                                   |
|                                   |                                                                                                    |
| 55. The                           | refers to which data you would edit if you started typing.                                             |
| ANSWER:                           | focus                                                                                                  |
| POINTS:                           |                                                                                                    |
| REFERENCES:                       | Access 14                                                                                              |

### LEARNING OBJECTIVES: ENHA.FRIE.16.008 - Enter records in a datasheet

| 56. A(n)                        | field automatically assigns a new number each time you add a record.                                                                                                    |
|---------------------------------|----------------------------------------------------------------------------------------------------|
| ANSWER:                         | AutoNumber                                                                                                    |
| POINTS:                         | 1                                                                                                    |
| REFERENCES:                     | Access 14                                                                                                    |
| LEARNING OBJECTIVES:            | ENHA.FRIE.16.0 08 - Enter records in a datasheet                                                                                                    |
|                                 | ages of using Access for database management?                                                                                                    |
| ANSWER:                         | 1. Duplicate data is minimized.                                                                                                    |
| 2. Inf                          | formation is more accurate, reliable, and consistent because duplicate data is minimized.                                                                                                    |
| 3. Da                           | ata entry is faster and easier using Access forms.                                                                                                    |
| 4. Inf                          | formation can be viewed and sorted in multiple ways using Access queries, forms, and                                                                                                    |
| reports.                        |                                                                                                    |
| 5. Inf                          | formation is more secure using Access passwords and security features.                                                                                                    |
| 6. Se                           | veral users can share and edit information at the same time.                                                                                                    |
| POINTS:                         | 1                                                                                                    |
| REFERENCES:                     | Access 2                                                                                                    |
| LEARNING OBJECTIVES:<br>TOPICS: | ENHA.FRIE.16.00 2 - Describe relational database concepts<br>Critical Thinking                                                                                                    |
|                                 | w displays the tables, queries, forms, and reports. Describe what these four objects represent.                                                                                                    |
| ANSWER:                         | A table contains all of the raw data within the database in a spreadsheet-like view.  A query allows you to select a subset of fields or records from one or more tables.  A form provides an easy-to-use data entry screen.  A report is a professional printout of data that can contain enhancements such as header footers, graphics, and calculations on groups of records. |
| POINTS:                         | 1                                                                                                    |
| REFERENCES:                     | Access 5                                                                                                    |
| LEARNING OBJECTIVES:            | ENHA.FRIE.16.003 - Open and define Access objects                                                                                                    |
| TOPICS:                         | Critical Thinking                                                                                                    |
| 50 In Access data ontry         | screens are called <u>forms</u> .                                                                                                    |

| POINTS:                             | 1                                                                                                |
|-------------------------------------|--------------------------------------------------------------------------------------------------|
| REFERENCES:                         | Access 4                                                                                         |
| LEARNING OBJECTIVES:                | ENHA.FRIE.16.0 03 - Open and define Access objects                                               |
|                                     |                                                                                                  |
| 60. A(n) foreign key f              | ield is always on the "one" side of a one-to-many relationship between two tables.               |
| ANSWER:                             | False - primary                                                                                  |
| POINTS:                             | 1                                                                                                |
| REFERENCES:                         | Access 10                                                                                        |
| LEARNING OBJECTIVES:                | ENHA.FRIE.16.0 16 - Define one-to-many relationships                                             |
| 61. The pavigation butto            | ons are found at the <u>top</u> of the datasheet.                                                |
| ANSWER:                             | False - bottom, lower-left corner                                                                |
| POINTS:                             | 1                                                                                                |
| REFERENCES:                         | Access 14                                                                                        |
|                                     | ENHA.FRIE.16.0 09 - Navigate records in a datasheet                                              |
| 62 If Access assumes the            | nat you are attempting to make changes to a field value, you are in Navigation mode.             |
|                                     |                                                                                                  |
| ANSWER:                             | False - Edit                                                                                     |
| POINTS:                             | 1                                                                                                |
| REFERENCES:                         | Access 14                                                                                        |
| LEARNING OBJECTIVES:                | ENHA.FRIE.16.0 09 - Navigate records in a datasheet                                              |
| 63. You can use the Calo            | endar <u>Box</u> to enter dates in a Date/Time field.                                            |
| ANSWER:                             | False - Picker                                                                                   |
| POINTS:                             | 1                                                                                                |
| REFERENCES:                         | Access 16                                                                                        |
| LEARNING OBJECTIVES:                | ENHA.FRIE.16.0 10 - Edit data in a datasheet                                                     |
| 64. To adjust the column separator. | n width in a datasheet to accommodate the widest entry in a field, <u>right-click</u> the column |
| ANSWER:                             | False - double-click                                                                             |
| POINTS:                             | 1                                                                                                |
| REFERENCES:                         | Access 17                                                                                        |
| LEARNING OBJECTIVES:                | ENHA.FRIE.16.0 18 - Preview and print a datasheet                                                |
|                                     |                                                                                                  |

ANSWER:

True

### **Critical Thinking Questions**

#### **Case 1-1**

Hannah wants to create a record keeping system to track the inventory needed to efficiently run her lawn and landscape business, such as spare parts, gas cans, string trimmers, etc. Her crew manager will also be using the system.

- 65. Hannah is considering whether to use Excel or Access. Which one of the following is NOT a benefit of using Access?
- a. More data storage c. Easier setup
- b. Multiuser capability d. Additional reporting features

ANSWER: C
POINTS: 1

REFERENCES: Access 3

LEARNING OBJECTIVES: ENHA.FRIE.16.0 21 - AB

TOPICS: Critical Thinking

### **Critical Thinking Questions**

#### **Case 1-2**

Lauren wants to create an Access database of the musical instruments she owns.

- 66. A Purchase Price field should be which data type?
- a. Text
  b. Number
  d. Currency
  ANSWER:
  D
  POINTS:
  1

REFERENCES: Access 7

LEARNING OBJECTIVES: ENHA.FRIE.16.0 14 - Define key database terms

TOPICS: Critical Thinking

- 67. Lauren has written a paragraph describing the use for each inventory item. Which data type should she use to define the field that will store this information?
- a. Paragraph c. Long Text
- b. Comment d. System

ANSWER: C
POINTS: 1

REFERENCES: Access 7

LEARNING OBJECTIVES: ENHA.FRIE.16.0 14 - Define key database terms

TOPICS: Critical Thinking

Match the shortcut keystrokes to the correct action. a.

[Left Arrow]

- b. [Tab]
- c. [Up Arrow]
- d. [Ctrl][End]
- e. [Home]
- f. [End]
- g. [ Down Arrow]
- h. [Ctrl][Home]

REFERENCES: Access 15

LEARNING OBJECTIVES: ENHA.FRIE.16.009 - Navigate records in a datasheet

68. Last field of the last record

ANSWER: d
POINTS: 1

69. Current field of the previous record

ANSWER: c
POINTS: 1

70. First field of the first record

ANSWER: h
POINTS: 1

71. Current field of the next record

ANSWER: g
POINTS: 1

72. First field of the current record

ANSWER: e
POINTS: 1

73. Next field of the current record

ANSWER: b
POINTS: 1

74. Last field of the current record

ANSWER: f
POINTS: 1

75. Previous field of the current record

ANSWER: a POINTS: 1